## **Application Note**

# **Reading Temperature Using the F082A Series MCUs**

#### **AN019102-0708**

## **Abstract**

zilog

This Application Note discusses a method of using the on-chip temperature sensor of Zilog's F082A Series microcontrollers. It describes how to read the temperature data and display it using the RS-232 serial cable and the on-chip Universal Asynchronous Receiver/Transmitter (UART). Using the on-chip timer, temperature data is stored at periodic intervals on a Non-Volatile Data Storage (NVDS) area. The data is retrieved from the NVDS and is displayed on a HyperTerminal at half-hour intervals.

The demo application allows setting of the upper and lower limits for the temperature. When the ambient temperature surpasses the set limits, LEDs are switched ON to indicate the limit break.

*The source code file associated with* **Note:** *this application note (AN0191- SC01.zip) is available for download at* www.zilog.com*.*

### **F082A Series Flash Microcontrollers**

Zilog's Z8 Encore! XP® products are based on the new eZ8TM CPU and introduce Flash memory to Zilog's extensive line of 8-bit microcontrollers. Flash memory in-circuit programming capability allows for faster development time and program changes in the field. The high-performance register-to-register based architecture of the eZ8 core maintains backward compatibility with Zilog's popular Z8® MCU.

Z8 Encore! XP MCUs combine a 20 MHz core with Flash memory, a linear-register SRAM, and an extensive array of on-chip peripherals.

The F082A Series of devices support up to 4 KB of Flash Program Memory and 1 KB register RAM. An on-chip temperature sensor allows temperature measurement over a range of –40 ºC to +105 ºC. These devices include two enhanced 16-bit timer blocks featuring PWM and Capture and Compare capabilities.

An on-chip Internal Precision Oscillator (5 MHz/ 32 kHz) can be used as a trimmable clock source requiring no external components. The F082A Series of devices include 128 Bytes of NVDS memory, where individual bytes can be written or read. The full-duplex UART, besides providing serial communications and IrDA encoding and decoding capability, also supports multidrop address processing in hardware.

The rich set of on-chip peripherals make the F082A Series MCUs suitable for various applications including motor control, security systems, home appliances, personal electronic devices, and sensors.

### **Discussion**

This section provides a brief discussion on the following F082A Series MCUs on-chip peripherals, used to develop the temperature sensor application:

- **•** [UART](#page-1-0)
- **•** [Temperature Sensor](#page-1-1)
- **•** [Analog-to-Digital Converter \(ADC\)](#page-1-2)
- **•** [NVDS Memory](#page-1-3)
- **•** [Timer](#page-1-4)
- **•** [GPIO Ports](#page-1-5)

### <span id="page-1-0"></span>**UART**

The F082A Series UART0 is used to communicate with the PC's HyperTerminal. It is initialized to the required baud rate by writing the appropriate value to the UART baud rate registers.

### <span id="page-1-1"></span>**Temperature Sensor**

The on-chip temperature sensor uses a proportional-to-absolute temperature (PTAT) topology, with a provision for zero-point calibration. The temperature sensor is enabled or disabled by setting or resetting a corresponding bit in the Power Control Register 0. The on-chip Analog-to-Digital Converter (ADC) directly reads the temperature sensor to determine the absolute value of its output.

## <span id="page-1-2"></span>**Analog-to-Digital Converter (ADC)**

The F082A Series MCUs feature an on-chip Sigma-Delta ADC that converts an analog input signal to its digital representation. This ADC can be configured for DIFFERENTIAL mode or SINGLE-ENDED mode.

The ADC features 11-bit resolution in DIFFERENTIAL mode and 10-bit resolution in SINGLE-ENDED mode

The F082A Series ADC can take up to 8 singleended analog input sources that are multiplexed with general-purpose I/O ports. The 9th analog input is directly obtained from the on-chip temperature sensor. The ADCs can be configured for either a single-shot conversion or for continuous conversion.

### <span id="page-1-3"></span>**NVDS Memory**

The F082A Series of devices contain a NVDS area with a size of up to 128 Bytes. This memory features an endurance of 100,000 write cycles. The NVDS is implemented by special-purpose Zilog® software routines stored in areas of Program Memory not accessible to the user. These routines use the Flash memory to store the data.

### <span id="page-1-4"></span>**Timer**

The F082A Series of devices contain up to two 16-bit reloadable timers that can be used for timing, event counting, or generation of pulsewidth modulated (PWM) signals.

The timer features include:

- **•** 16-bit reload counter.
- Programmable prescaler with prescale values from 1 to 128.
- **•** PWM output generation.
- **•** Capture and compare capability.
- **•** External input pin for timer input, clock gating, or capture signal. External input pin signal frequency is limited to a maximum of one-fourth the system clock frequency.
- **•** Timer output pin.
- Timer interrupt generation.

### <span id="page-1-5"></span>**GPIO Ports**

The F082A Series products support a maximum of 25 pins (Ports A-D) for the GPIO operations. A control and data register is associated with each port. The GPIO control registers are used to determine data direction, open-drain, output drive current, programmable pull-ups, STOP Mode Recovery functionality, and alternate pin functions. Each port pin is individually programmable. In addition, the Port C pins are capable of direct LED drive at programmable drive strengths.

▶

*For more details on the above on-***Note:***chip peripherals, refer to the Z8 Encore! XP® F082A Series Product Specification (PS0228) [available for download](http://www.zilog.com)  [at](http://www.zilog.com)* www.zilog.com.

## **Developing the Temperature Sensor Application**

The temperature sensor application for the F082A Series MCUs is developed to provide the following functionalities:

- **•** To select the on-chip temperature sensor and connect to the input of the ADC.
- **•** To read the temperature every minute and display the temperature data on the HyperTerminal.
- **•** To store the temperature data at 5-minute intervals on the NVDS memory area and display the stored data at half-hour intervals.

### **Software Implementation**

The software implementation of the temperature sensor application is sectioned into the following tasks:

- **•** Initializing the peripherals—the GPIO, UART, timer, and the ADC peripherals are initialized.
- **•** Writing to the NVDS memory—the NVDS area where the temperature data is stored.
- **•** Displaying the temperature data on the HyperTerminal—this involves reading from the NVDS area, converting the raw data to the actual temperature value and displaying the actual value on the HyperTerminal console.

Each task is described below.

#### **Initializing the GPIO Pins**

In the temperature sensor application, the GPIO pins are configured as output pins to switch ON/ OFF the LEDs—D2, D3, and D4 on the F082A Series Development Platform. The LEDs are connected to the development platform as shown in [Table 1.](#page-2-0)

#### <span id="page-2-0"></span>**Table 1. LED Connections**

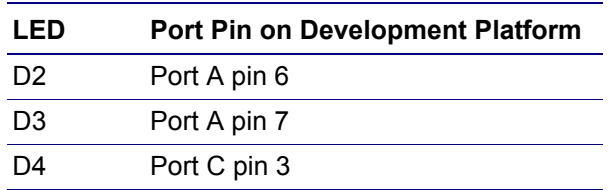

The function void init gpio(void), defined in the gpio.c file, initializes the GPIO ports in accordance with the above requirements. Port A pins, PA6 and PA7, as output to control the LEDs D2, D3 respectively, and Port C pin, PC3, to control LED D4 on the Development Platform.

When the ambient temperature exceeds the set upper limit (30 °C), LED D4 is switched ON. When the ambient temperature falls below the set lower limit (20 °C), LED D2 is switched ON. When the ambient temperature is within the range of 20 °C to 30 °C, LED D3 is switched ON, indicating normal temperature.

To change the temperature limit settings, redefine the #define HIGH\_SET\_TEMP and #define LOW SET TEMP, in the main.h file, with new values.

#### **Initializing the UART Peripheral**

The UART0 peripheral is used to transmit temperature data through the RS-232 port to the Hyper-Terminal—a serial communication application. Port A pins 4 and 5 are set for alternate functions for receiving data  $(Rx)$  and transmitting data  $(Tx)$ , respectively.

The function void init uart0(void), defined in the uart.c file, initializes the UART0 for 38400 bps, 8-bit data, No parity, No flow control, and one stop bit.

To change the baud rate settings, redefine the #define BAUD0 in uart.h file with the required baud rate values. For example, to change the baud rate to 9600 bps redefine as follows:

#define BAUD0 9600

The actual values are calculated and written automatically to the Baud Rate HIGH and LOW registers.

#### **Initializing the Timer**

The timer, timer0, is initialized to generate an interrupt at one-second intervals. The function void init\_timer0(void), defined in the timer.c file, initializes timer0.

The init timer0() routine loads the appropriate value to the T0H, T0L, TORH, and TORL

registers. The init\_timer0() routine also loads the prescale value. The timer-operating mode is selected in this routine.

To change the time-out period, redefine the following in the timer.h file:

#define PRESCALE, #define TIMEOUT, #define TIMER\_START\_VALUE, #define SYSTEMCLOCK

The compiler calculates the timer reload value during compilation. To modify the timer operating mode, the TOCTL register must be loaded with appropriate values. These values are defined in the init timer0() function.

The timer interrupt service routine, void isr\_timer0(void), defined in the timer.c file, keeps a track of the timing aspects. Two counters—a minutes counter and a seconds counter—are used. When the seconds counter reaches count 60 (indicating one minute), it sets the print every minute flag. This flag is checked in the main() routine; if the flag is set, temperature data is printed on the HyperTerminal

console. The seconds counter is reset to zero and the minutes counter is incremented.

When the minutes counter reaches a value of 5 (indicating five minutes), the flag store\_data is set. This flag is checked in the main routine, if the flag is set, the temperature data is stored in the NVDS memory area at the appropriate address. After 30 minutes, the data stored in the NVDS is read and printed on the HyperTerminal console. For the timer ISR flowchart, see [Figure 5 on page](#page-11-0) [12.](#page-11-0)

To change the time interval for printing the temperature data on the HyperTerminal or storing it in the NVDS area, redefine the following in the main.h file:

#define SECONDS\_COUNT, #define MINUTES\_COUNT, #define HALF\_HOUR\_COUNT

#### **Initializing the ADC and Enabling the Temperature Sensor**

The ADC peripheral is initialized by writing appropriate values to the ADC Control registers 0 and 1.

For example,

Writing ADC TEMP CHANNEL =  $0x0e$  to the ADC Control register 0 (ADCCTL0) accomplishes the following tasks:

- **–** Temperature sensor output is selected as an input to ADC.
- **–** The default internal reference voltage of 2.0 V is selected.
- **–** The ADC is set for Single shot conversion.

Writing ADC\_BUF\_INPUT\_X1 =  $0x01$  to the ADC Control register  $\overline{1}$  (ADCCTL1) sets the ADC to single-ended mode with buffered input and unity gain.

Writing to the Interrupt Request Enable registers, IRQ0E1 and IRQ0E0, sets the ADC interrupts as high priority interrupts.

The ADC conversion is enabled in the main() routine. When the conversion is complete, the ADC generates an interrupt. The ADC values are read and stored in a global variable in the ADC interrupt service routine, void isr\_ADC(void).

The adc data available flag is set in the ADC ISR indicating that new data is available. Analog to Digital conversion is enabled and the conversion of the input data (from the temperature sensor) starts again.

#### **Writing to the NVDS Area**

The NVDS Write() and NVDS Read() routines are used to access the NVDS area. These routines are accessed with a CALL instruction to a predefined address outside of the user-accessible Program Memory.

The NVDS address and data are single-byte values. As these routines disturb the working register set, the user code must ensure that any required working register values are preserved by pushing them onto the stack or by changing the working register pointer just prior to the NVDS execution.

> *Interrupts are not disabled during* **Note:***the read and write operations to the NVDS. Any interrupts that occur during the NVDS execution must take care not to disturb the working register and existing stack contents. Disabling interrupts before executing NVDS operations is recommended. Thus before calling the* NVDS\_Write *or* NVDS\_Read *routines, the interrupts are disabled and then enabled after the routines are executed.*

As the timer is set to generate interrupts at onesecond intervals, the seconds counter increments every second. The minutes counter is incremented after the seconds counter reaches 60 counts.

The temperature data is refreshed on the Hyper-Terminal at one-minute intervals. After an interval of 5 minutes, the temperature data at that instant is stored in the NVDS area. After 30 minutes (when six readings are accumulated in the NVDS area) all of the data stored in the NVDS area is read and displayed on the HyperTerminal.

Raw data from the ADC Data registers is stored in the NVDS area between address locations 0x00 and 0x0B.

The NVDS Write() routine writes data to the NVDS area. The address of the location and the data to be written are selected carefully. Refer to the main.c file for the complete write sequence. The NVDS write routine is invoked by calling a special program in the  $0 \times 10B3$  location, which is not exposed to the user.

```
char NVDS_Write(void)
{
             asm ("\tLDX R2, 
_NVDS_Address");
             asm ("\tPUSH R2");
             asm ("\tLDX R2, 
_NVDS_Data");
             asm ("\tPUSH R2");
             asm ("\tCALL %10B3");
             asm (\sqrt[n]{\text{tPOP} R2^n});
             asm ("\tPOP R2");
}
```
To read data from the NVDS memory, the NVDS\_Read() routine is used.

```
char NVDS_Read()
{
             asm ("\tLDX R2, 
_NVDS_Address");
             asm (\sqrt{PUSH} R2");
             asm ("\tCALL %1000");
```
asm  $(\sqrt[n]{\text{tPOP} R2^n})$ ;

}

For example, if high byte = NVDS Read(); is used to read data, the data is read from the required location, returned through the R0 register and assigned to the high\_byte variable.

For successful NVDS operation, the Flash Frequency registers must be programmed based on the system clock frequency. The Flash Frequency registers are initialized by the init\_flash(void) function.

The programming frequency is calculated by the following formula:

```
FFREQ[15:0] = System Clock Frequency (Hz)
                          1000
```
The System clock frequency in the Temperature sensor application is 8 MHz and the values to be loaded for the Flash frequency registers are indicated below.

```
void init_flash(void)
{
   FPFH = 0x1F; // Program Flash
   frequency registers to
   // 8MHz
   FPFL = 0x40;}
```
### **Selecting the System Clock**

The F082A Series of devices use five possible clocking schemes, each of which is user-selectable. The different clocking schemes are listed below:

- **•** On-chip precision trimmed RC oscillator
- **•** On-chip oscillator using off-chip crystal or resonator
- **•** On-chip oscillator using external RC network
- **•** External clock drive
- **•** On-chip low precision Watchdog Timer oscillator

You must select any one of the above oscillators. The Oscillator Control register (OSCCTL) enables/disables the various oscillator circuits, enables/disables the failure detection/recovery circuitry and selects the primary oscillator, which becomes the system clock. The Oscillator Control register must be unlocked before writing. Writing the two-step sequence 0xE7 followed by 0x18 to the Oscillator Control register unlocks it. The register becomes locked on successful completion of a register write operation to the OSCCTL.

#### The function void

init external systemclock() defined in the main.c file selects the type of the oscillator used with the Z8F04A2 XP MCU. The development kit uses 8 MHz off-chip ceramic resonator.

The sequence to write to the Oscillator Control register is provided below:

```
OSCCTL = 0xE7; // Unlock sequence for 
                 OSCTL write
OSCCTL = 0x18;OSCCTL = 0xE2;
```
The above sequence accomplishes the following tasks:

- **–** Crystal oscillator is enabled.
- **–** Internal precision oscillator is enabled.
- **–** WDT oscillator is enabled.
- **–** Crystal oscillator or the external RC oscillator functions as system clock.

#### **Displaying the Temperature Readings**

The ADC generates 10-bit data for a corresponding input voltage. The data is available in the ADC Data HIGH Byte register (ADCDH) and ADC Data LOW Byte register (ADCDL). The data in HIGH (excluding the sign bit) and LOW byte registers (bits 5, 6 and 7) are concatenated to form the actual data for a given input voltage. The Transfer function table for the temperature sensor is available in the *Z8 Encore! XP*® *F082A Series Product Specification (PS0228)*.

The Temperature sensor application program displays the temperature directly, in degrees Centigrade (°C), on the HyperTerminal console. The temperature measurement is accurate for temperatures between 20 °C to 30 °C.

To calculate the actual temperature, the following method is used:

1. The routine unsigned int actual temp() calculates the actual temperature based on the ADC Data register values.

- 2. The contents of the ADC Data registers are manipulated and stored in an unsigned integer value and stored in the valueH new variable.
- 3. 0x18B is subtracted from the valueH new and the result is divided by 5 to obtain the actual temperature in degree centigrade.
- 4. The display data (unsigned int measured\_temp) function displays the temperature data on the HyperTerminal. The floating-point values are discarded.

## **Demonstration**

This section provides information on how to setup the demonstration and run the Temperature sensor application using the F082A Series Development Kit.

### **Setup**

[Figure 1](#page-6-0) displays the basic setup for the Temperature sensor demonstration using the F082A Series Development Kit and a PC with a HyperTerminal application.

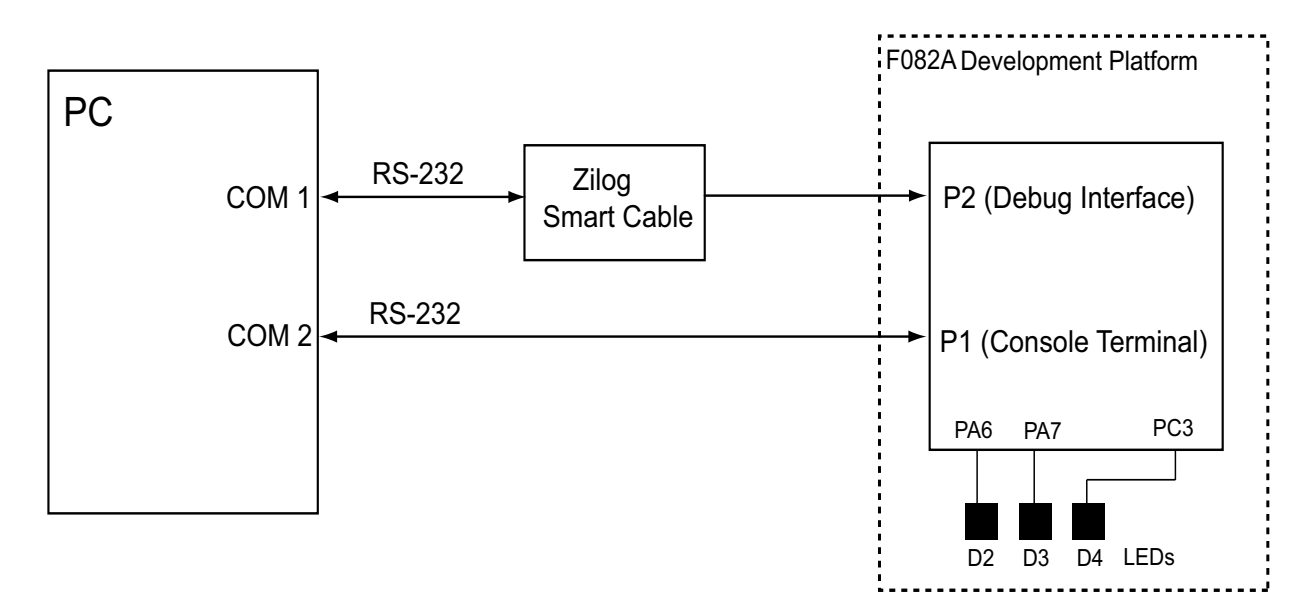

<span id="page-6-0"></span>**Figure 1. Basic Setup to Run the Temperature Sensor Demo**

## **Equipment Used**

The equipment used to run the Temperature sensor demo include:

- **•** F082A Series Development Kit, which includes:
	- **–** Development Platform with the Z8F042A module
	- **–** Smart Cable for PC to F082A Series Development Board
	- **–** Universal 5 V DC Power Supply
	- **–** ZDS II-Z8 Encore!® IDE with ANSI C-Compiler
- PC with HyperTerminal application

### **Procedure**

Follow the steps below to run the Temperature sensor demo:

- 1. Connect the F082A Series Development Platform to the PC as displayed in [Figure 1.](#page-6-0)
- 2. Launch HyperTerminal application on the PC with the following settings:
	- **–** 38400 bps
	- **–** 8-N-1
	- **–** No flow control
- 3. Launch ZDS II-Z8 Encore! v4.7.2. Compile and build the xp\_tempsensor.pro project file. This project file is in the AN0191- SC01.zip file, available for download at [www.zilog.com](http://www.zilog.com).
- 4. Download the xp\_tempsensor.lod file to the F082A Series Development Platform using ZDS II.
- 5. Execute the code.
- 6. Observe that the current temperature is displayed on the HyperTerminal. When the ambient temperature exceeds the set limits, the LED D4 on the F082A Series Development Platform switches ON.

When the temperature falls back to normal, LED D3 switches ON and D4 switches OFF. When the temperature falls below the normal range, LED D2 switches ON and the other LEDs are switched OFF.

## **Summary**

This Application Note discusses a method of using the F082A Series on-chip temperature sensor to display ambient temperature readings. The presence of an on-chip temperature sensor in F082A Series microcontrollers eliminates the requirement of a separate temperature sensor. It also eliminates the efforts required to interface an external temperature sensor.

This Application Note also demonstrates the use of NVDS area, where required data can be stored on-the-fly to be retrieved when required. Presence of 128 Bytes of NVDS area on the F082A Series MCUs eliminates interfacing to an external EEPROM to write/read a byte of data, when additional storage memory is required.

# **References**

Further details about the F082A Series of devices can be found in the references listed below:

- **•** Z8 Encore! XP® F082A Series Product Specification (PS0228)
- **•** eZ8TM CPU User Manual (UM0128)
- **•** Zilog Developer Studio II-Z8 Encore!® User Manual (UM0130)

## **Appendix A—Flowcharts**

This appendix contains the flowcharts for the temperature sensor application described in this Application Note.

[Figure 2 through](#page-8-0) [Figure 4](#page-10-0) display the flowchart for the main routine to initialize the on-chip peripherals and to control the LEDs.

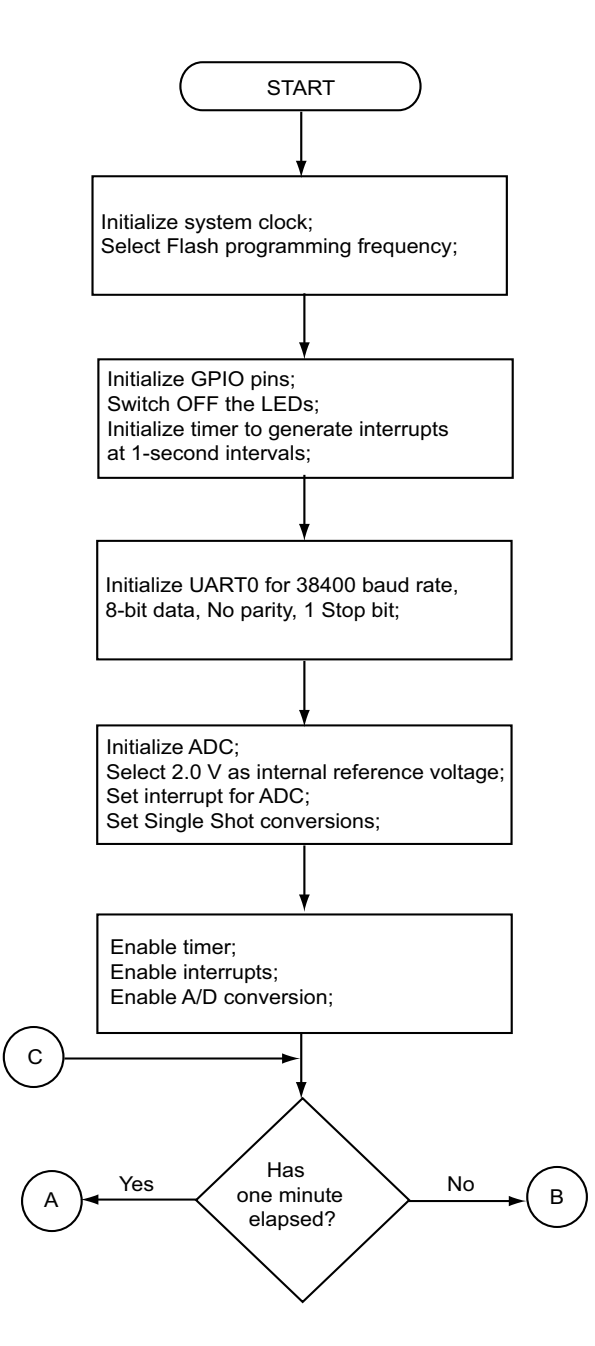

<span id="page-8-0"></span>**Figure 2. Main Routine to Initialize Peripherals and Control LEDS**

[Figure 3](#page-9-0) is a continuation of the main routine flowchart.

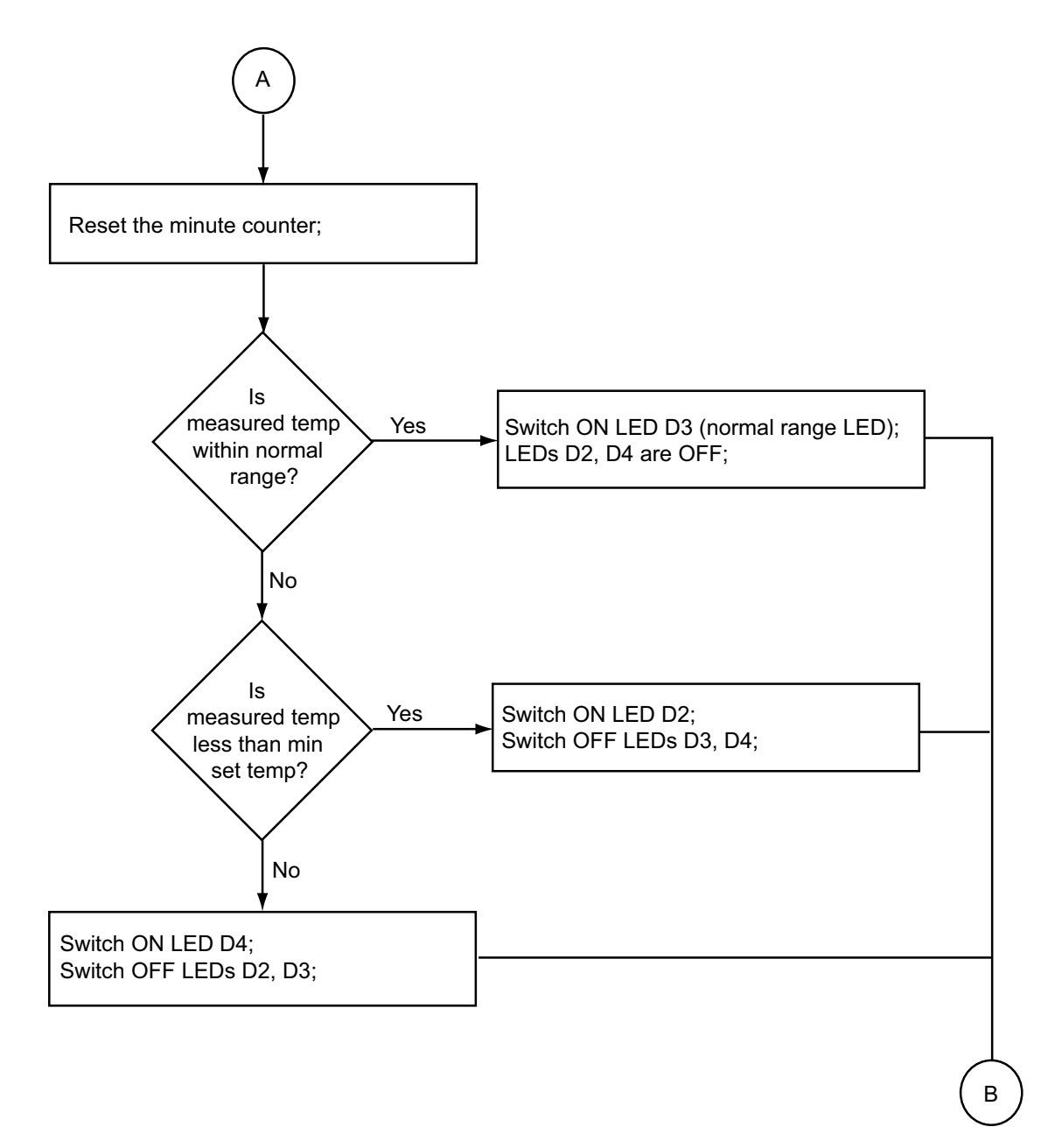

<span id="page-9-0"></span>**Figure 3. Main Routine (Continued-1)**

[Figure 4](#page-10-0) is a continuation of the main routine flowchart.

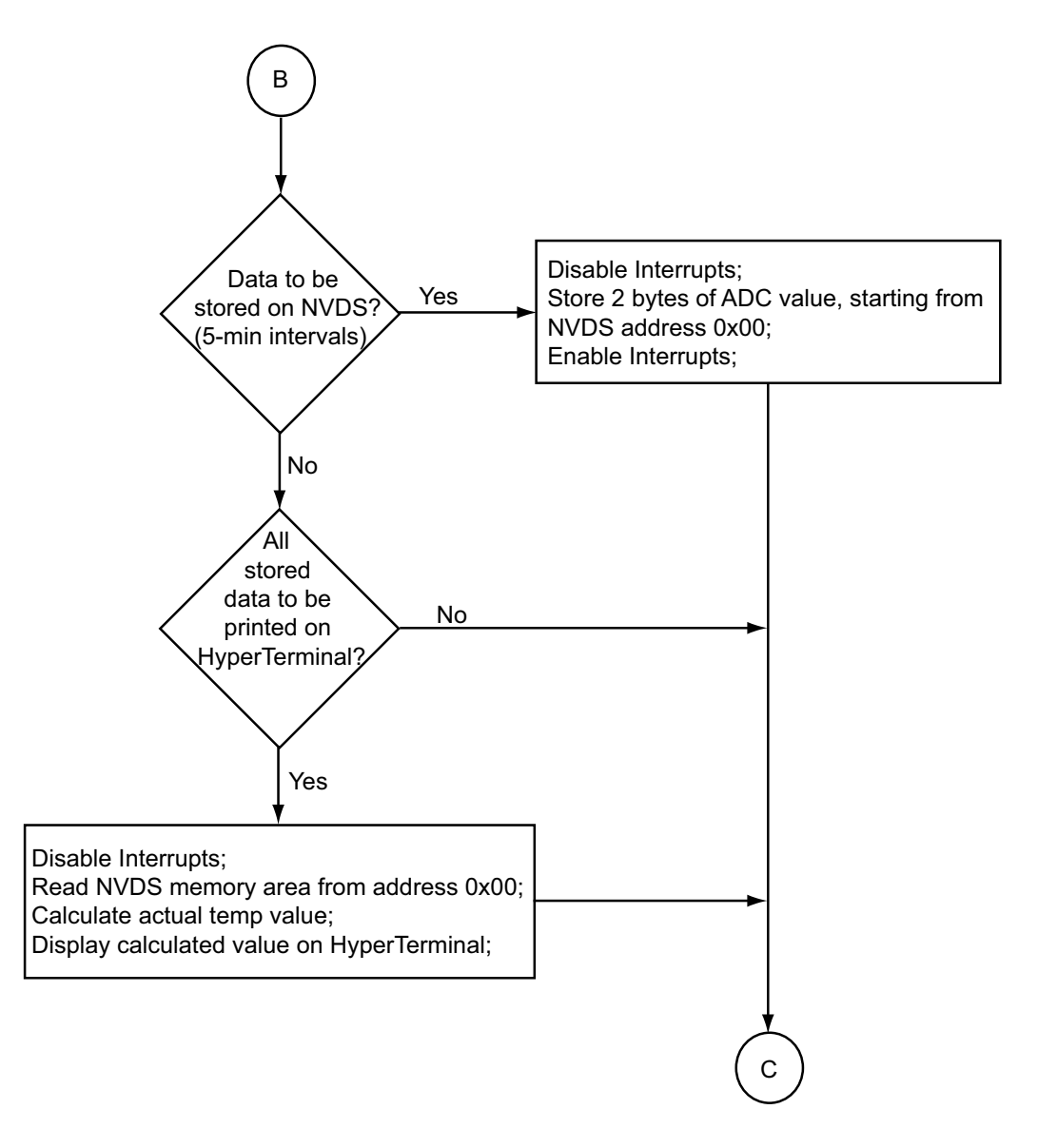

<span id="page-10-0"></span>**Figure 4. Main Routine (Continued-2)**

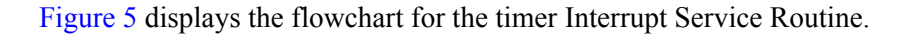

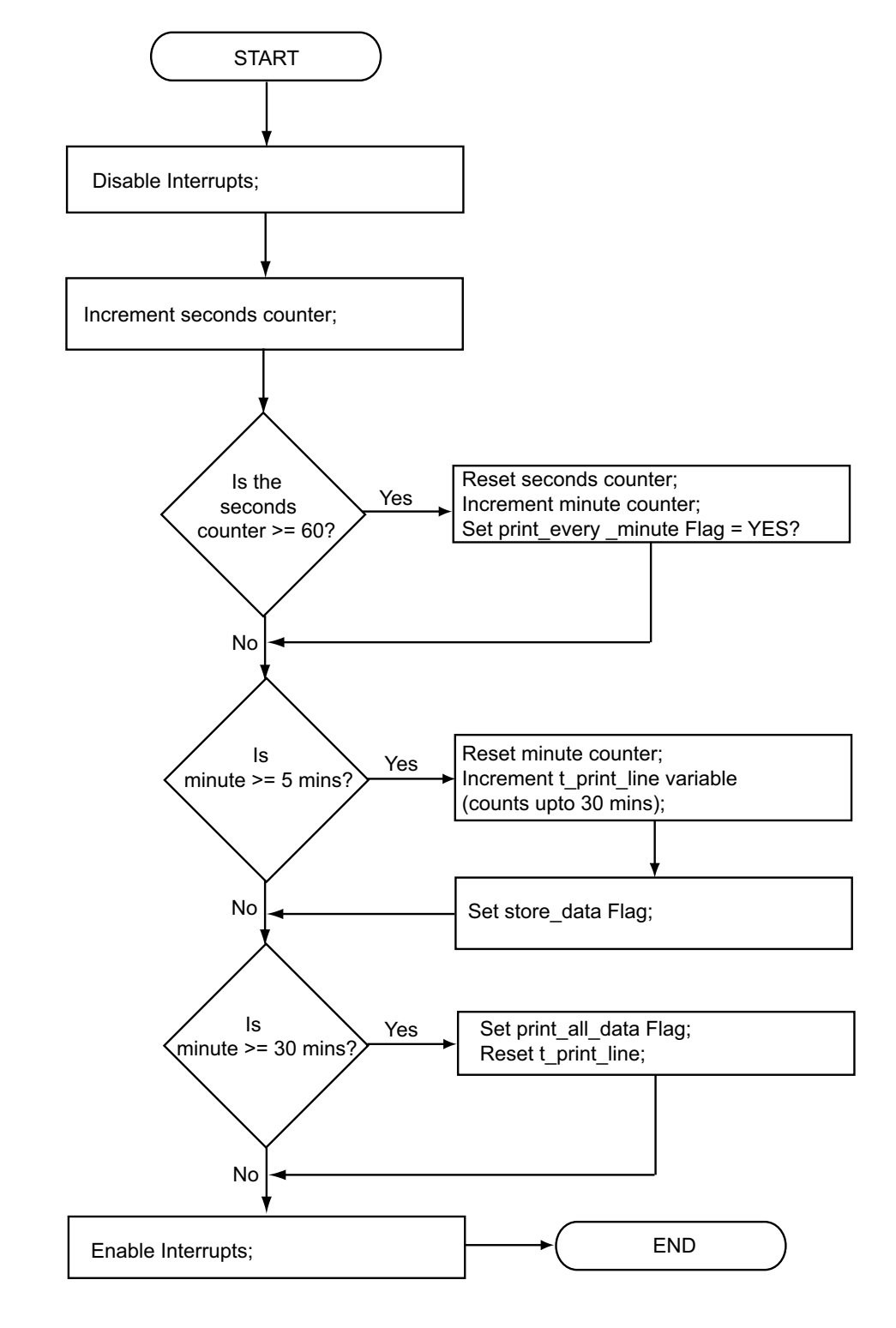

<span id="page-11-1"></span><span id="page-11-0"></span>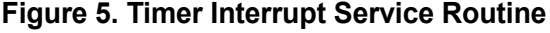

[Figure 6](#page-12-0) displays the flowchart for the ADC Interrupt Service Routine.

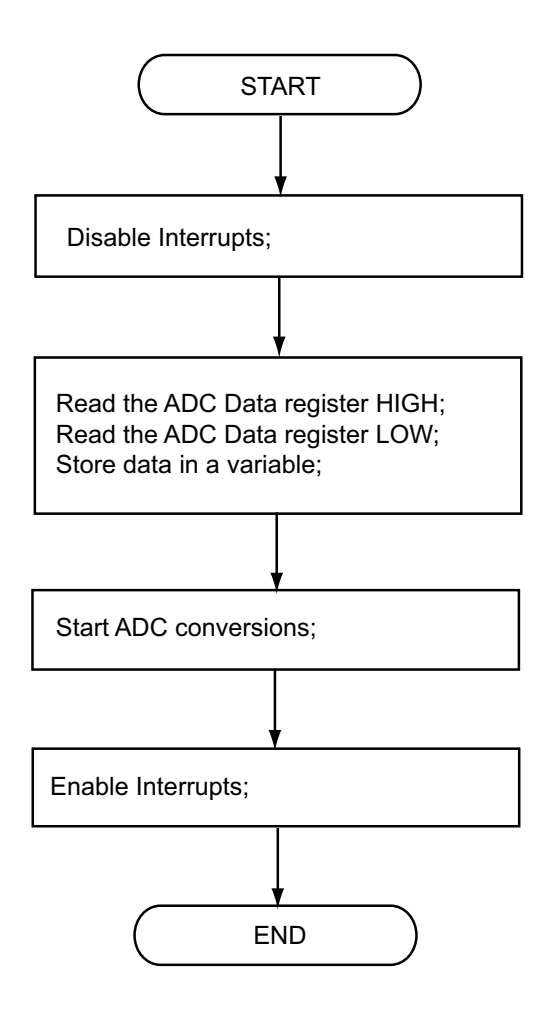

<span id="page-12-0"></span>**Figure 6. ADC Interrupt Service Routine**

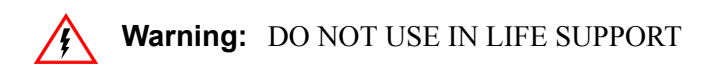

#### **LIFE SUPPORT POLICY**

ZILOG'S PRODUCTS ARE NOT AUTHORIZED FOR USE AS CRITICAL COMPONENTS IN LIFE SUPPORT DEVICES OR SYSTEMS WITHOUT THE EXPRESS PRIOR WRITTEN APPROVAL OF THE PRESIDENT AND GENERAL COUNSEL OF ZILOG CORPORATION.

#### **As used herein**

Life support devices or systems are devices which (a) are intended for surgical implant into the body, or (b) support or sustain life and whose failure to perform when properly used in accordance with instructions for use provided in the labeling can be reasonably expected to result in a significant injury to the user. A critical component is any component in a life support device or system whose failure to perform can be reasonably expected to cause the failure of the life support device or system or to affect its safety or effectiveness.

#### **Document Disclaimer**

©2008 by Zilog, Inc. All rights reserved. Information in this publication concerning the devices, applications, or technology described is intended to suggest possible uses and may be superseded. ZILOG, INC. DOES NOT ASSUME LIABILITY FOR OR PROVIDE A REPRESENTATION OF ACCURACY OF THE INFORMATION, DEVICES, OR TECHNOLOGY DESCRIBED IN THIS DOCUMENT. ZILOG ALSO DOES NOT ASSUME LIABILITY FOR INTELLECTUAL PROPERTY INFRINGEMENT RELATED IN ANY MANNER TO USE OF INFORMATION, DEVICES, OR TECHNOLOGY DESCRIBED HEREIN OR OTHERWISE. The information contained within this document has been verified according to the general principles of electrical and mechanical engineering.

Z8 Encore! XP, Z8 Encore!, Z8, and eZ8, are trademarks or registered trademarks of Zilog, Inc. All other product or service names are the property of their respective owners.